## **Exercise 11-4**

- 1. Open drawing EX11-3 created in Exercise 11-3.
- 2. Move one edge of the wedge using the move gizmo.
- 3. Select the pyramid primitive (not the edited square). Scale one of the bottom edges using a .5 scale factor.
- 4. Rotate the top edge of the revolved solid 90° to create the object shown in the following figure. This assembly of three objects now appears to be a ventilating hood.

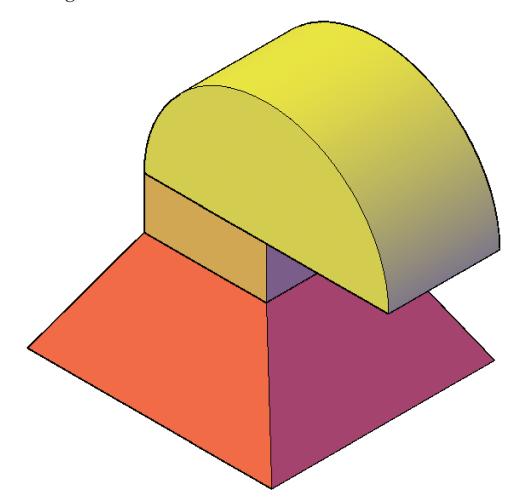

5. Save the drawing as EX11-4. To continue practicing subobject editing, complete act11-04.dwg available on the companion website.